#### **BAB IV**

## **ANALISIS DAN PERANCANGAN SISTEM**

#### A. **4.1 Hasil Pengumpulan Data**

Pada penelitian yang sedang berlangsung saat ini, untuk pengumpulan data menggunakan 2 opsi yaitu wawancara dan observasi. Adapun hasil dari pengumpulan data adalah sebagai berikut;

## **4.1.1 Observasi**

Observasi dilaksanakan di dalam kantor dosen dengan menemui bagian dosen terkait dan beberapa mahasiswa, dan tujuan dari observasi kali ini adalah untuk mendapat informasi seputar sistem bimbel di bagian mahasiswa. Observasi dilakukan dengan pencatatan setiap hal penting yang disampaikan dan pengamatan yang sangat mendetail terhadap RANCANG BANGUN MEDIA INFORMASI BIMBINGAN BELAJAR BERBASIS WEB STUDI KASUS UNIVERSITAS NURUL JADID. Dari observasi yang dilakukan terhadap dosen dan mahasiswa mengasilkan beberapa masalah yaitu membutuhkan sistem yang dapat menanggulangi masalah Bimbel secara digital yang dapat meringankan kedua belah pihak. Dan masukan dari dosen yaitu perlu adanaya media informsi dan materi untuk dielajari mahasiswa dan mahasiswa yangingin mengikuti bimbel harus melakukan pendaftaran terlebih dahulu agar mempunya akses untuk mengikuti pembelajaran bimbel.

## **4.1.2 Wawancara**

Wawancara yang dilaksanakan pada bulan Juni 2021 kepada dosen terkait yang berstatus dosen unuja, setelah wawancara dilakukan terdapat sistem aplikasi lama yang tidak lagi digunakan adapun poin-poin yang didapatkan adalah sebagai berikut:

- a. Sistem ini masih baru dan belum ada di kampus unuja.
- b. Perlu ada sosialisasi kepada pihak user dan mahasiswa UNUJA untuk mengukur sejauh mana aplikasi ini dapat di Implementasikan.

1

## B. **4.2 Hasil Analisis dan Desain**

## **4.2.1 Analisis Sistem**

Setelah memahami dan mengamati permasalahan yang dialami oleh para alumni Mahasisswa UNUJA, dengan adanaya sistem ini dihrapkan mampu menjadi jawaban bagi para mahasiswa kampus unuja membutuhkan sebuah sistem yang dapat mewadahi kemampuan alumni Universitas Nurul Jadid dalam bidang pendidikan. Proses sistem yang diterapkan adalah:

A. Hal yang dapat dilakukan oleh mahasiswa

- a. Unit (alumni penyedia kursus) bisa langsung mendatangi pihak kampus untuk mendaftarkan unit nya, selain itu juga bisa melalui aplikasi dengan mengunggah berkas ke dalam form dan menunggu untuk diverifikasi berkasnya.
- b. Unit memilih daftar kursus yang telah disediakan oleh admin dan selanjutnya dapat mengatur jadwal kursus.
- c. Pengguna dapat melihat dan mencari kursus yang sesuai dengan keinginan.
- d. Pengguna memilih kursus dan bergabung dengan klik tombol kontak yang sudah terhubung dengan kontak unit.

## **4.2.2 Desain Sistem**

Desain Sistem dirancang untuk menguraikan bagaimana sistem akan menjalankan aplikasi dan komponen sistem informasi yang akan dirancang secara detail. Tahap perancangan sistem adalah tahap menggambar dan merancang sketsa untuk membuat sistem aplikasi yang didukung dengan Flowchart (diagram alir), DFD (Data Flow Diagram) dan ERD (Entity Ralationship Diagram) serta membuat desain form aplikasi yang akan digunakan untuk merancangan sistem.

## **4.2.3 Bagan Alir Sistem (Sistem Flow Chart)**

Diagram alir sistem akan menggambarkan proses sistem pada saat membangun desain sistem informasi secara keseluruhan. Menggambarkan diagram alir sistem lebih jelas dalam bentuk pengolahan data. penjelasannya sebagai berikut.

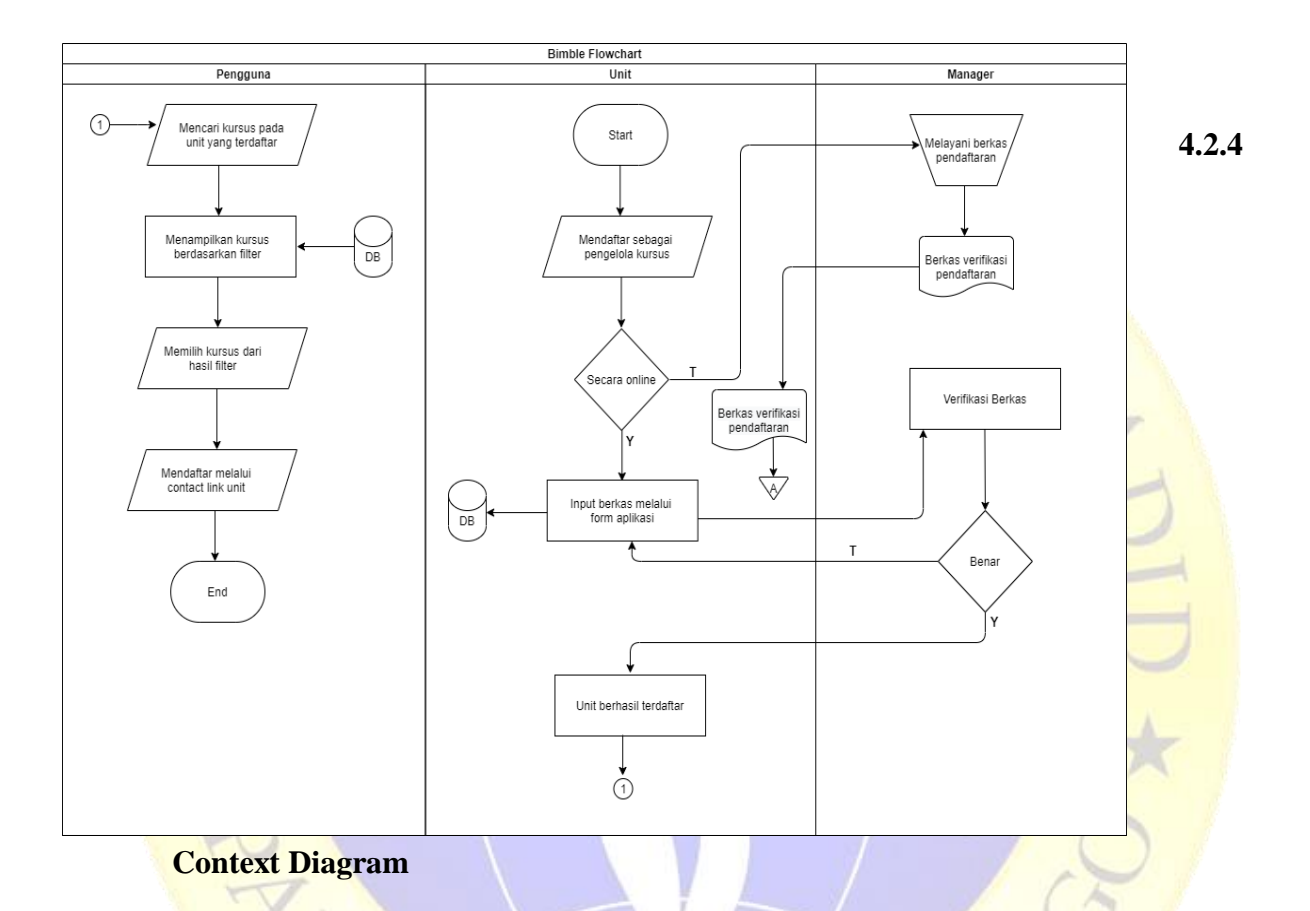

**Gambar 4.1,** Alur Flowchart

Diagram *konteks menjelaskan hubungan dari entitas-entitas* yang ada dalam sistem. Diagram konteks pada sistem aplikasi dapat dilihat pada bagan di bawah ini:

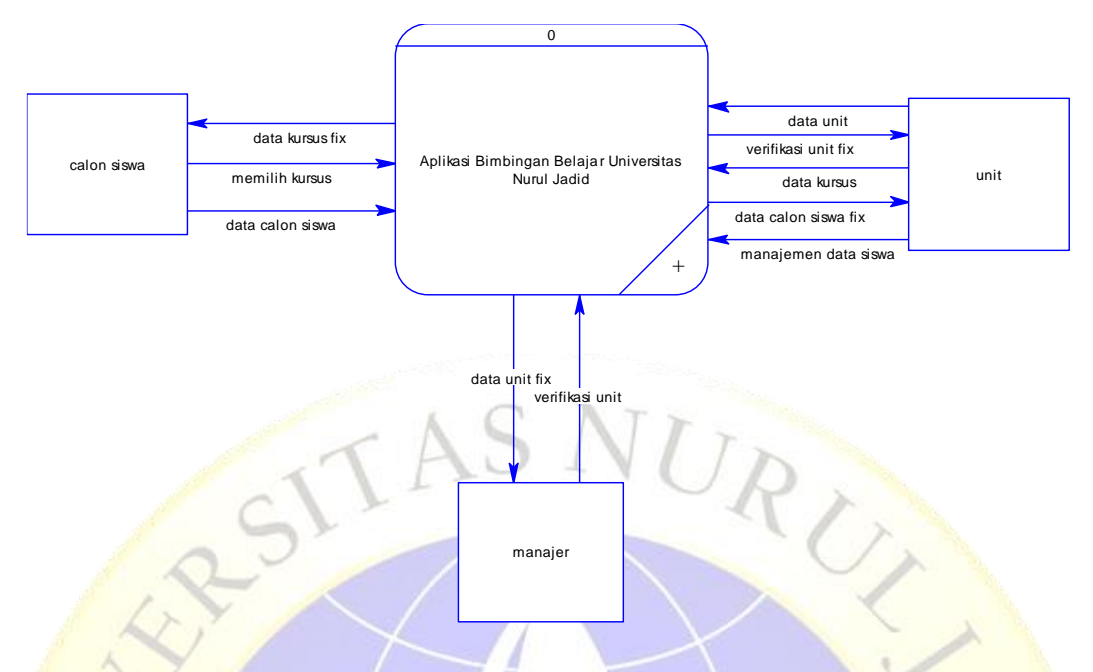

**Gambar 4.2,** *Context Diagram*

## **4.2.5 Diagram Alir Data (Data Flow Diagram)**

MON

Data *flow diagram adalah diagram logika yang menggambarkan aliran data dari proses untuk mendapatkan informasi yang dibutuhkan, serta bagaimana informasi tersebut menjadi data dan bagaimana proses selanjutnya. Diagram aliran data ini menggambarkan entitas eksternal (entity),* aliran data (*data flow*), proses dan penyimpanan data (*data store*), seperti yang ditunjukkan pada Gambar 4.3.

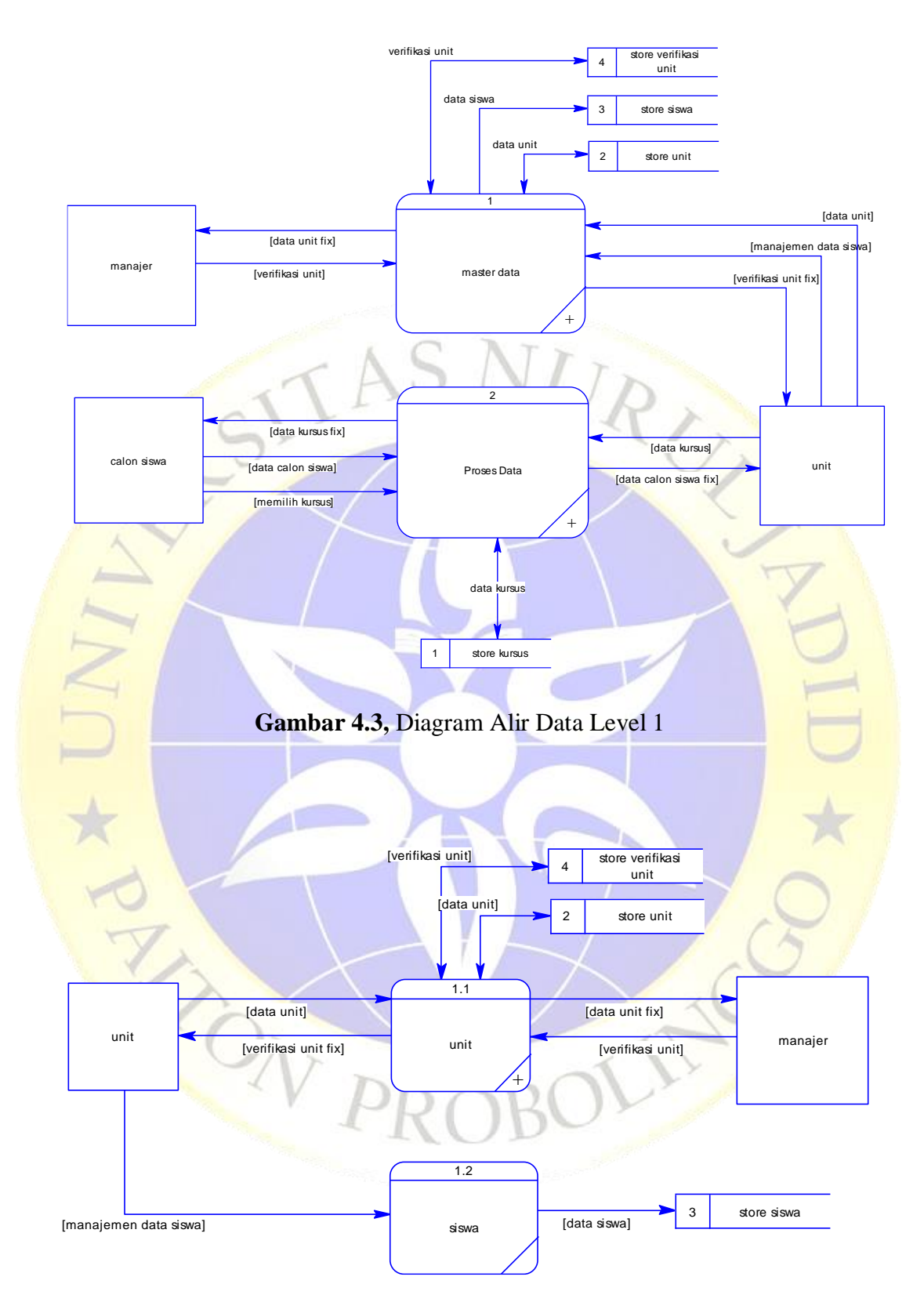

**Gambar 4.4,** Master Data

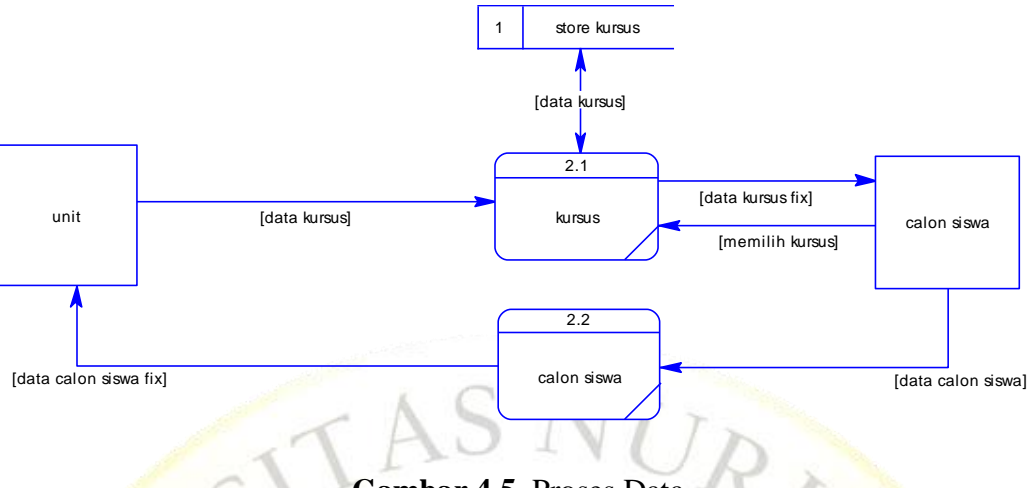

# **Gambar 4.5,** Proses Data

## **4.2.6 Entity Relationship Diagram**

Tahap Entity Relationship Diagram (ERD) merupakan tahap pemodelan data yang dibutuhkan oleh sistem, yang digambarkan oleh entitas yang saling berhubungan. Setiap

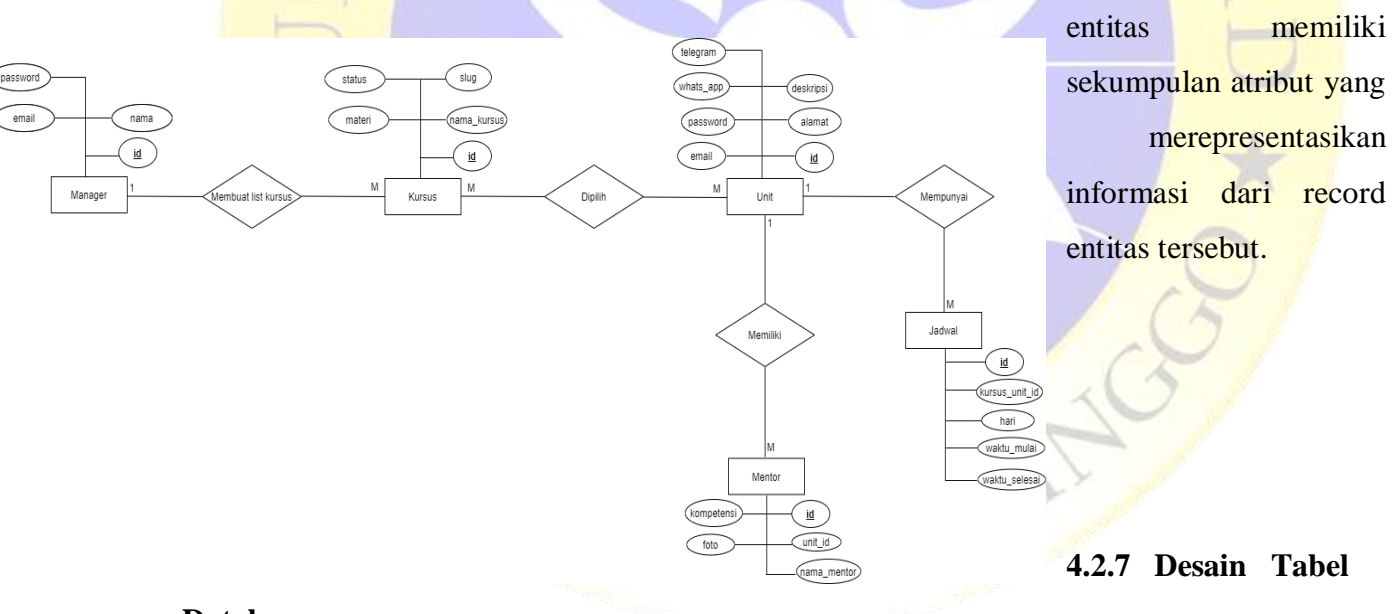

## **Database**

## **Tabel 4.1** Tabel banner

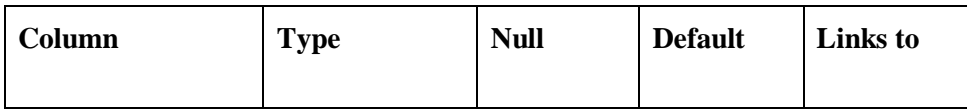

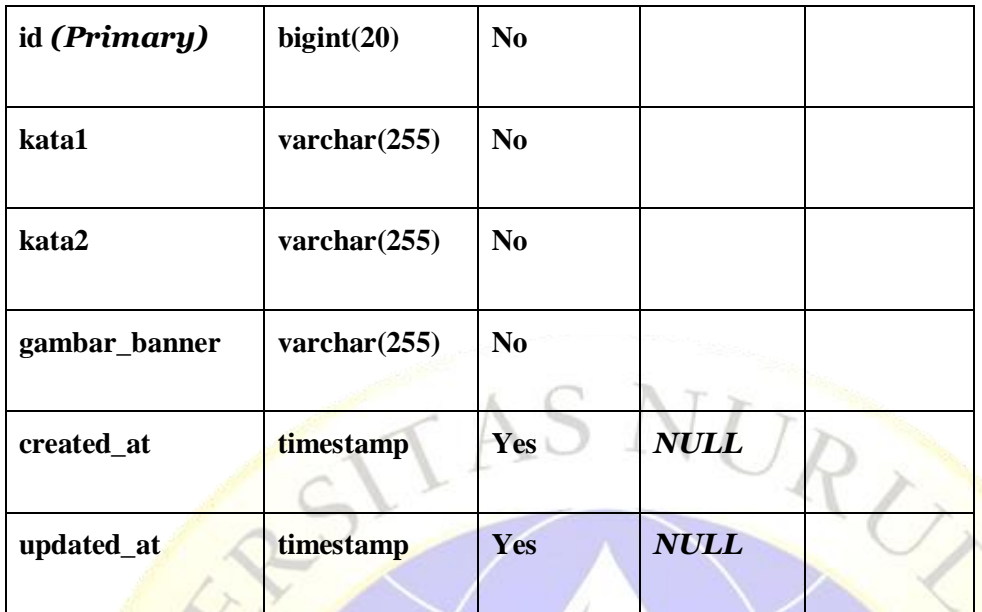

# **Tabel 4.2** Tabel fasilitas

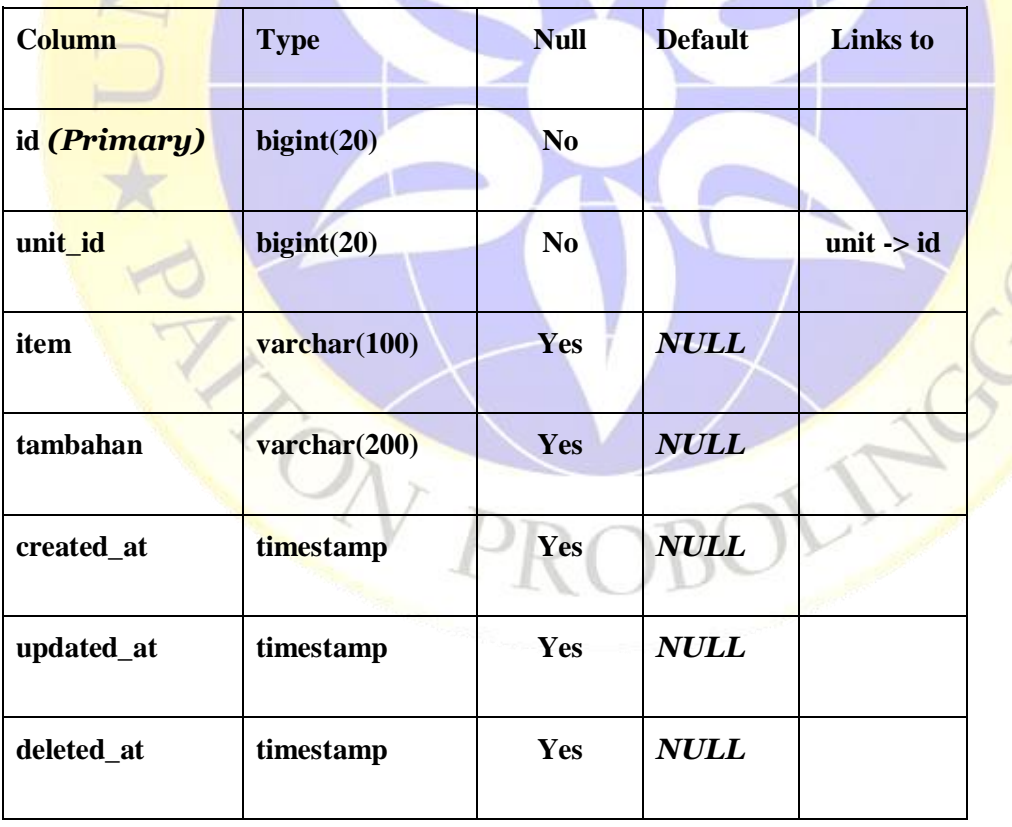

 $\overline{\phantom{0}}$ 

 $\sum_{i=1}^{n}$ 

**Tabel 4.3** Tabel galeri

| Column       | <b>Type</b>                 | <b>Null</b>    | <b>Default</b> | Links to              |
|--------------|-----------------------------|----------------|----------------|-----------------------|
| id (Primary) | bigint(20)                  | N <sub>0</sub> |                |                       |
| unit_id      | bigint(20)                  | N <sub>0</sub> |                | unit $\rightarrow$ id |
| Gambar       | $\mathbf{v}$ archar $(100)$ | Yes            | <b>NULL</b>    |                       |
| created_at   | timestamp                   | <b>Yes</b>     | <b>NULL</b>    |                       |
| updated_at   | timestamp                   | Yes            | <b>NULL</b>    |                       |
| deleted_at   | timestamp                   | <b>Yes</b>     | <b>NULL</b>    |                       |

**Tabel 4.4** Tabel galeri\_kursus

| Column       | <b>Type</b>             | <b>Null</b>    | <b>Default</b> | <b>Links</b> to |
|--------------|-------------------------|----------------|----------------|-----------------|
| id (Primary) | bigint(20)              | N <sub>0</sub> |                |                 |
| kursus_id    | bigint(20)              | N <sub>o</sub> |                |                 |
| Gambar       | $\textbf{varchar}(255)$ | Yes            | <b>NULL</b>    |                 |
| created_at   | timestamp               | <b>Yes</b>     | <b>NULL</b>    |                 |
| updated_at   | timestamp               | <b>Yes</b>     | <b>NULL</b>    |                 |

S

**Tabel 4.5** Tabel jadwal

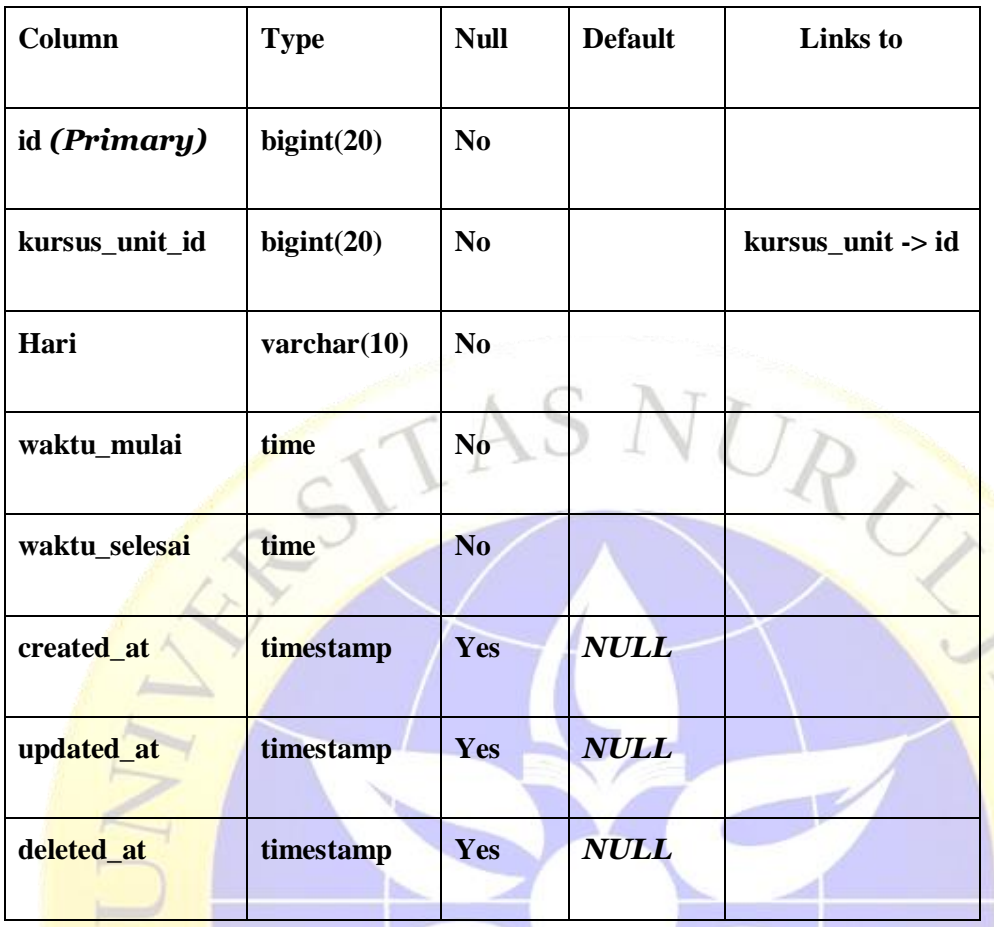

# **Tabel 4.6** Tabel komentar

У

 $\overline{\phantom{a}}$ 

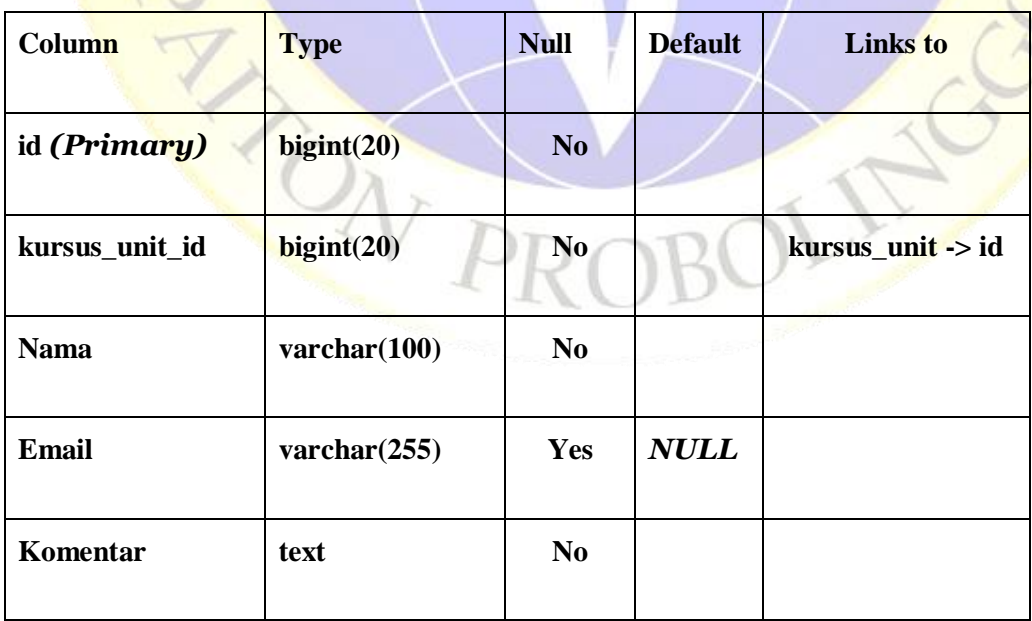

W.

**Sell** 

وسر

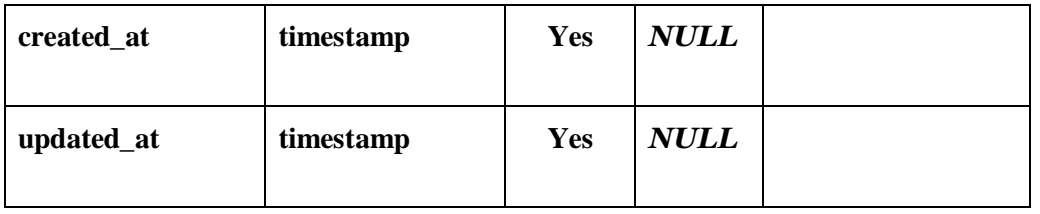

# **Tabel 4.7** Tabel kursus

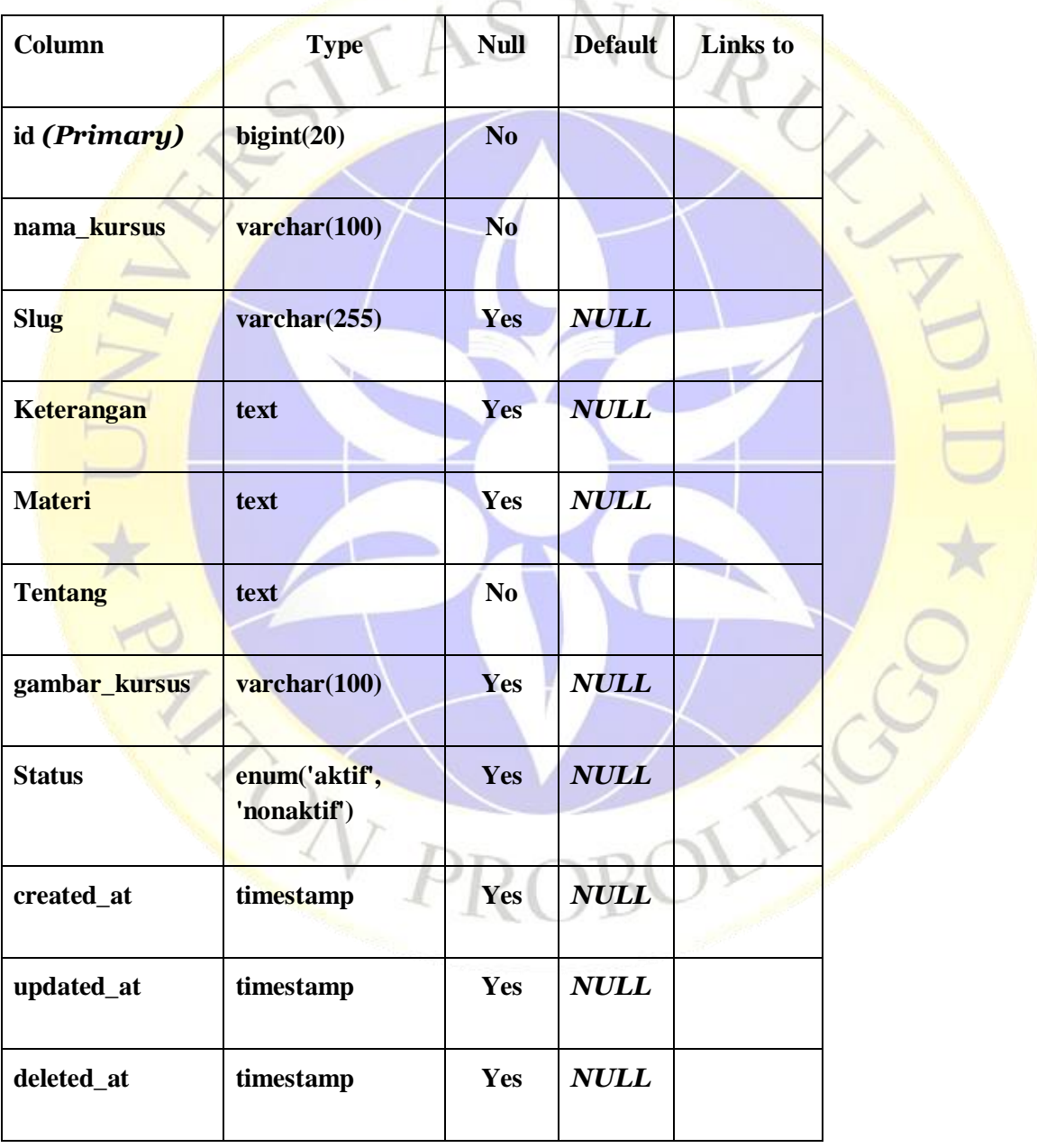

# **Tabel 4.8** Tabel kursus\_unit

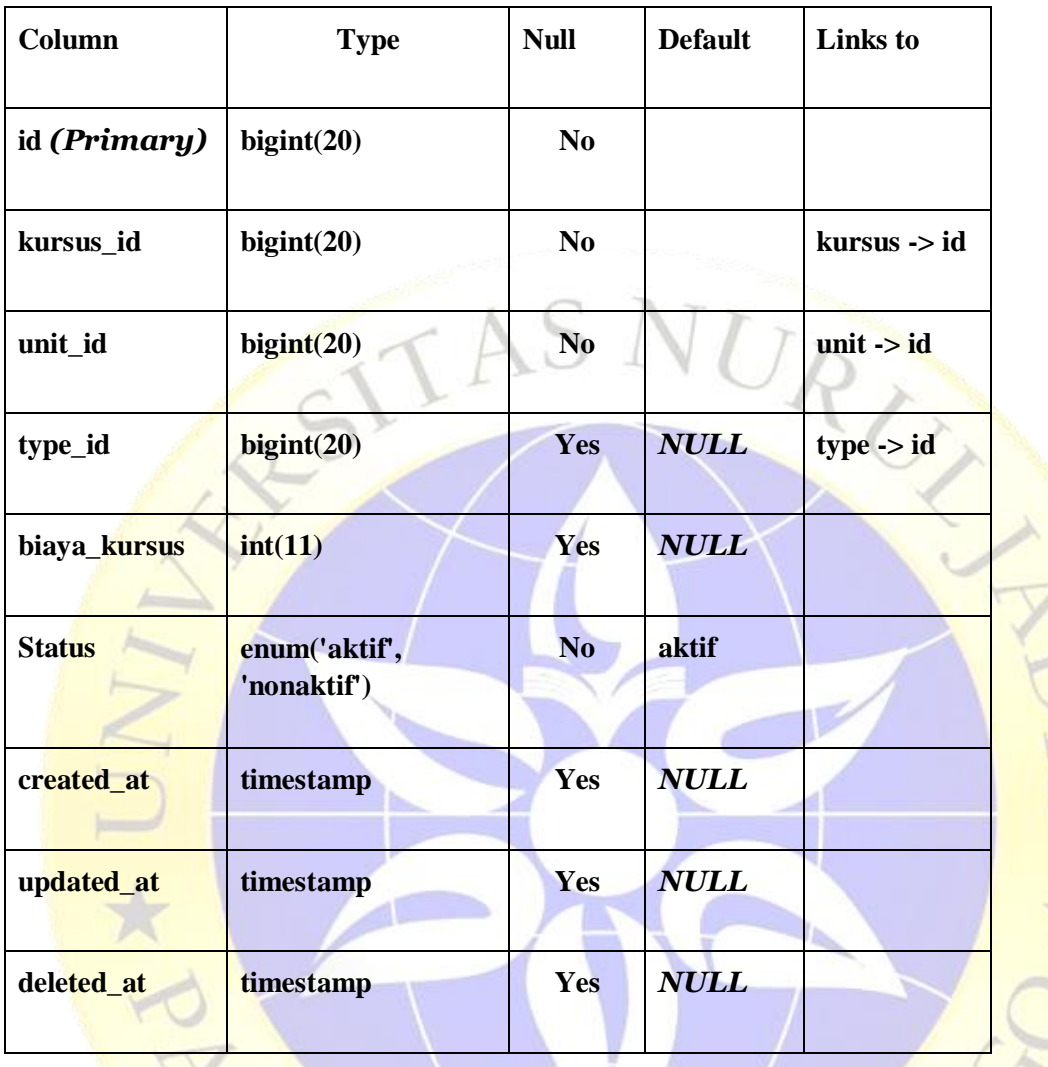

# **Tabel 4.9** Tabel manager

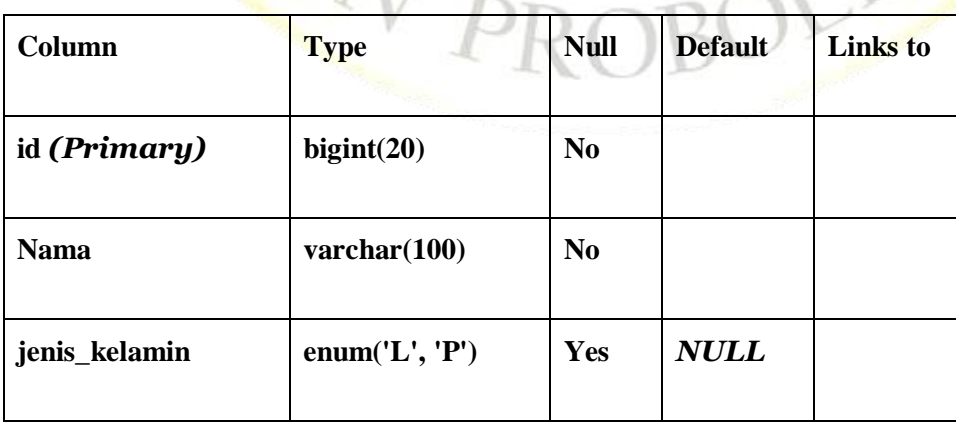

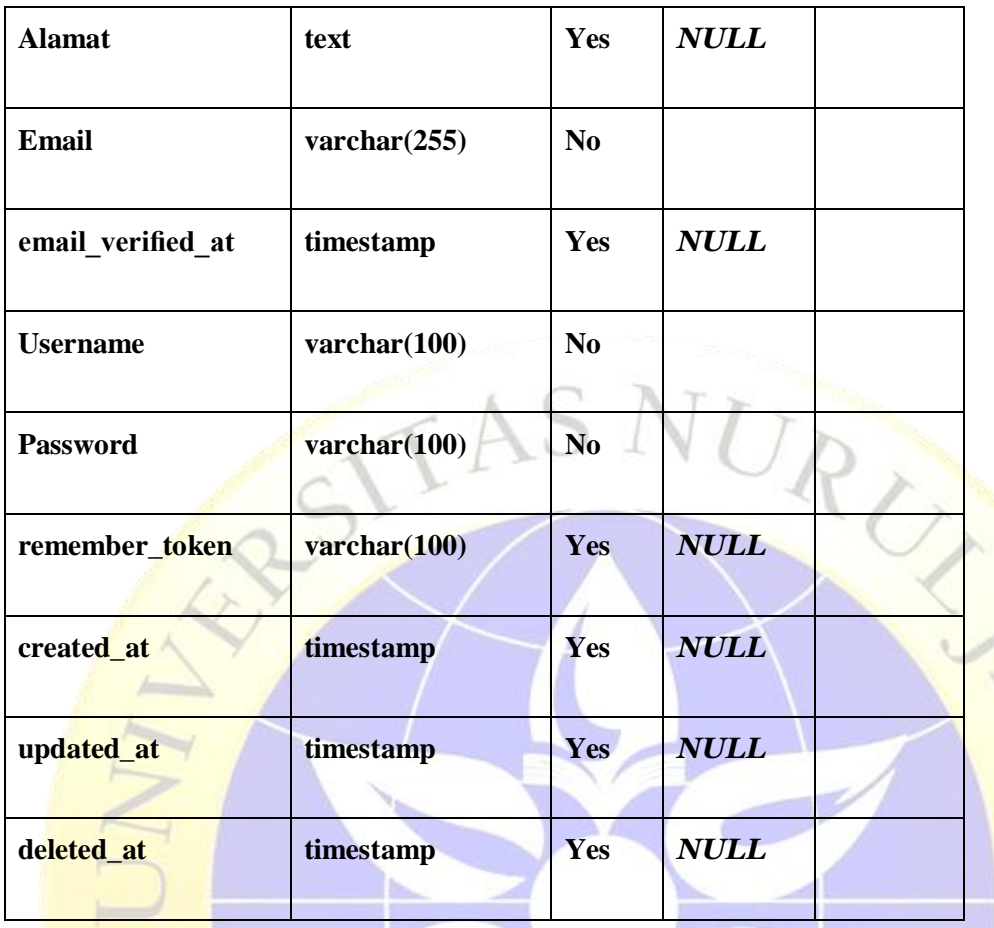

# **Tabel 4.10** Tabel mentor

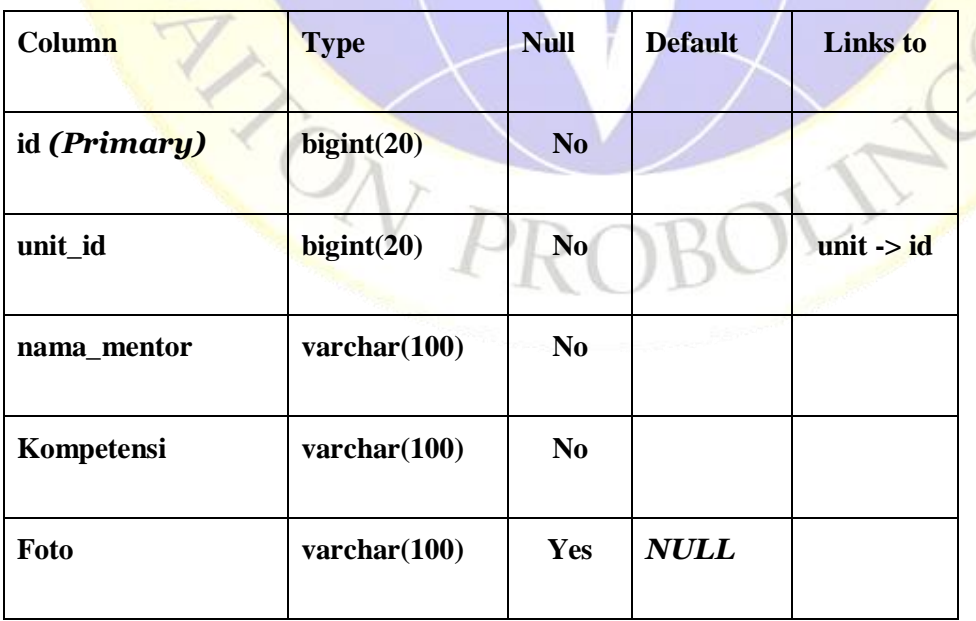

**TELE** 

жI

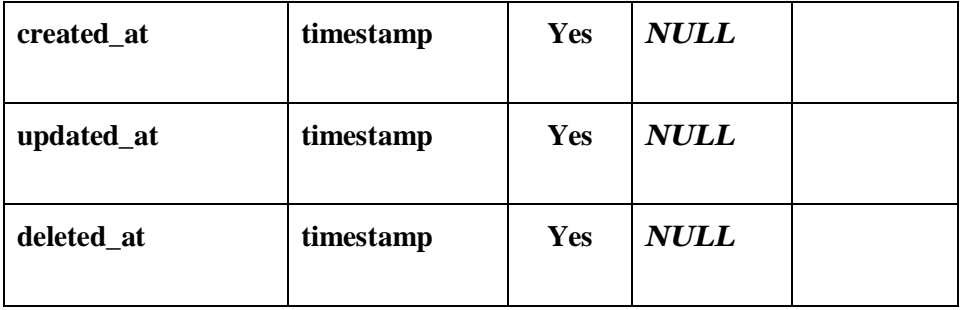

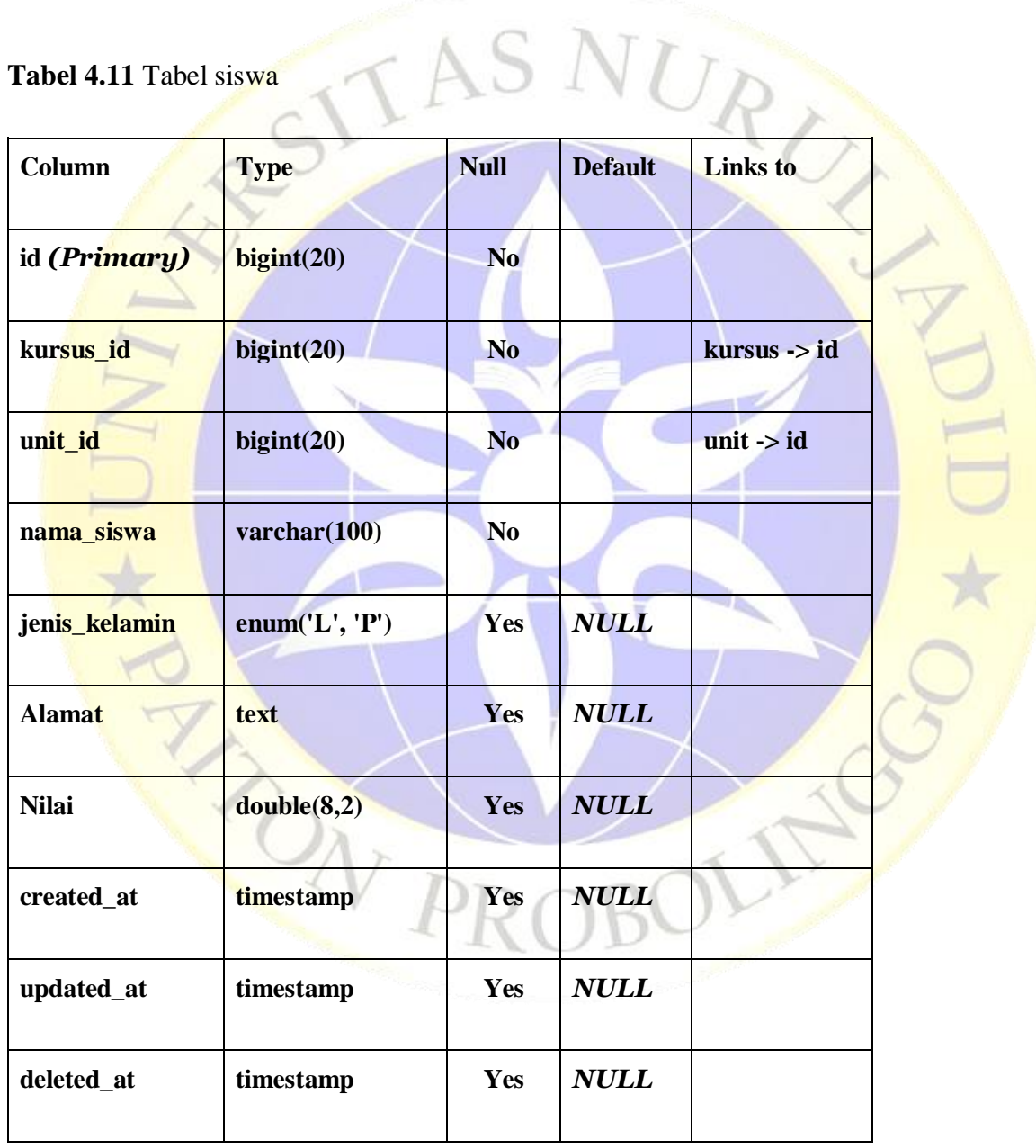

**Tabel 4.12** Tabel type

| Column       | <b>Type</b>                 | <b>Null</b>    | <b>Default</b> | Links to |
|--------------|-----------------------------|----------------|----------------|----------|
| id (Primary) | bigint(20)                  | N <sub>0</sub> |                |          |
| nama_type    | $\text{varchar}(255)$       | N <sub>0</sub> |                |          |
| <b>Slug</b>  | $\mathbf{v}$ archar $(255)$ | <b>Yes</b>     | <b>NULL</b>    |          |
| created at   | timestamp                   | <b>Yes</b>     | <b>NULL</b>    |          |
| updated_at   | timestamp                   | Yes            | <b>NULL</b>    |          |

# **Tabel 4.13** Tabel unit

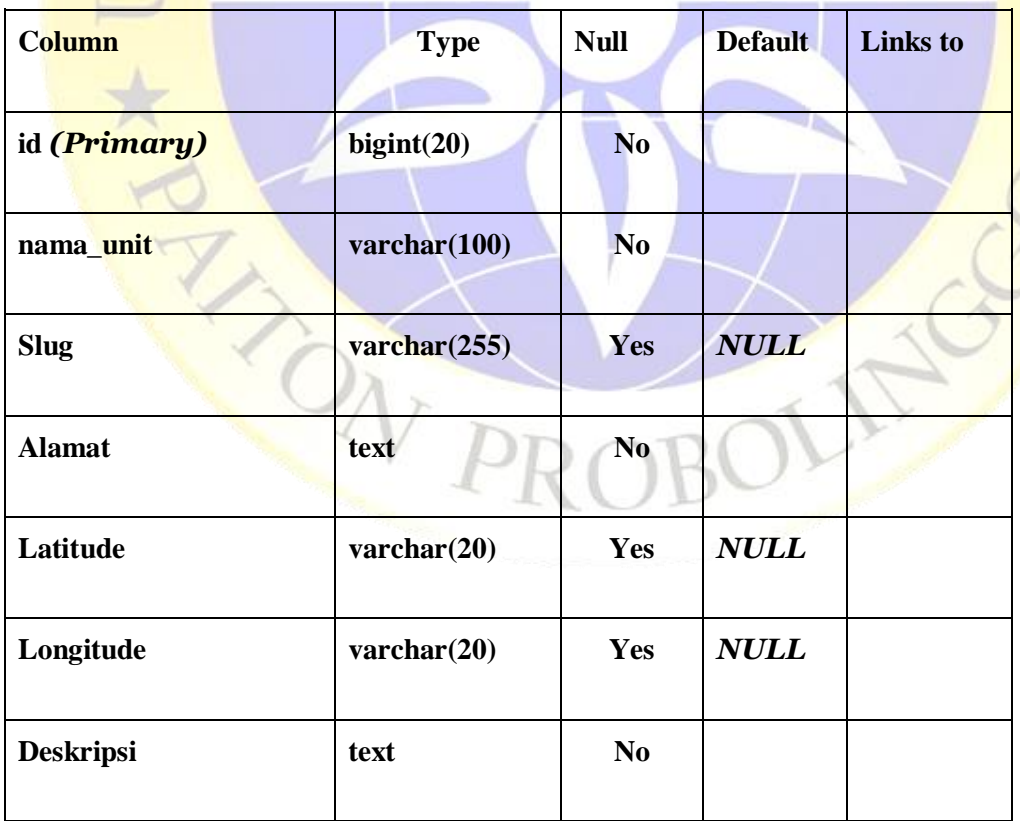

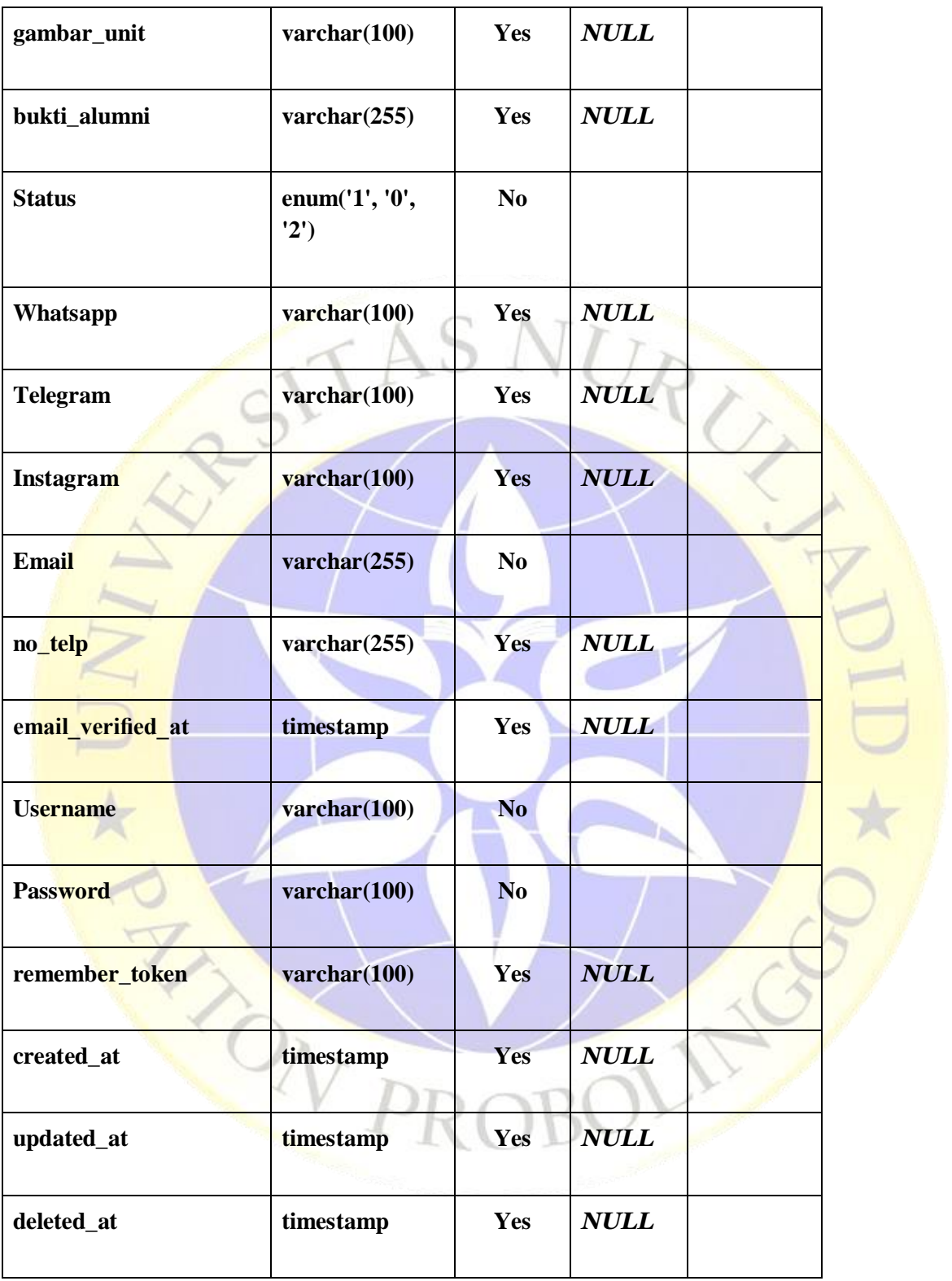

# **4.2.8 Implementasi** *User Interface*

Implementasi *user interface* merupakan hasil dari perancangan dari pembuatan ERD, Flowchart, dan UML yang telah dilakukan sebelumnya.

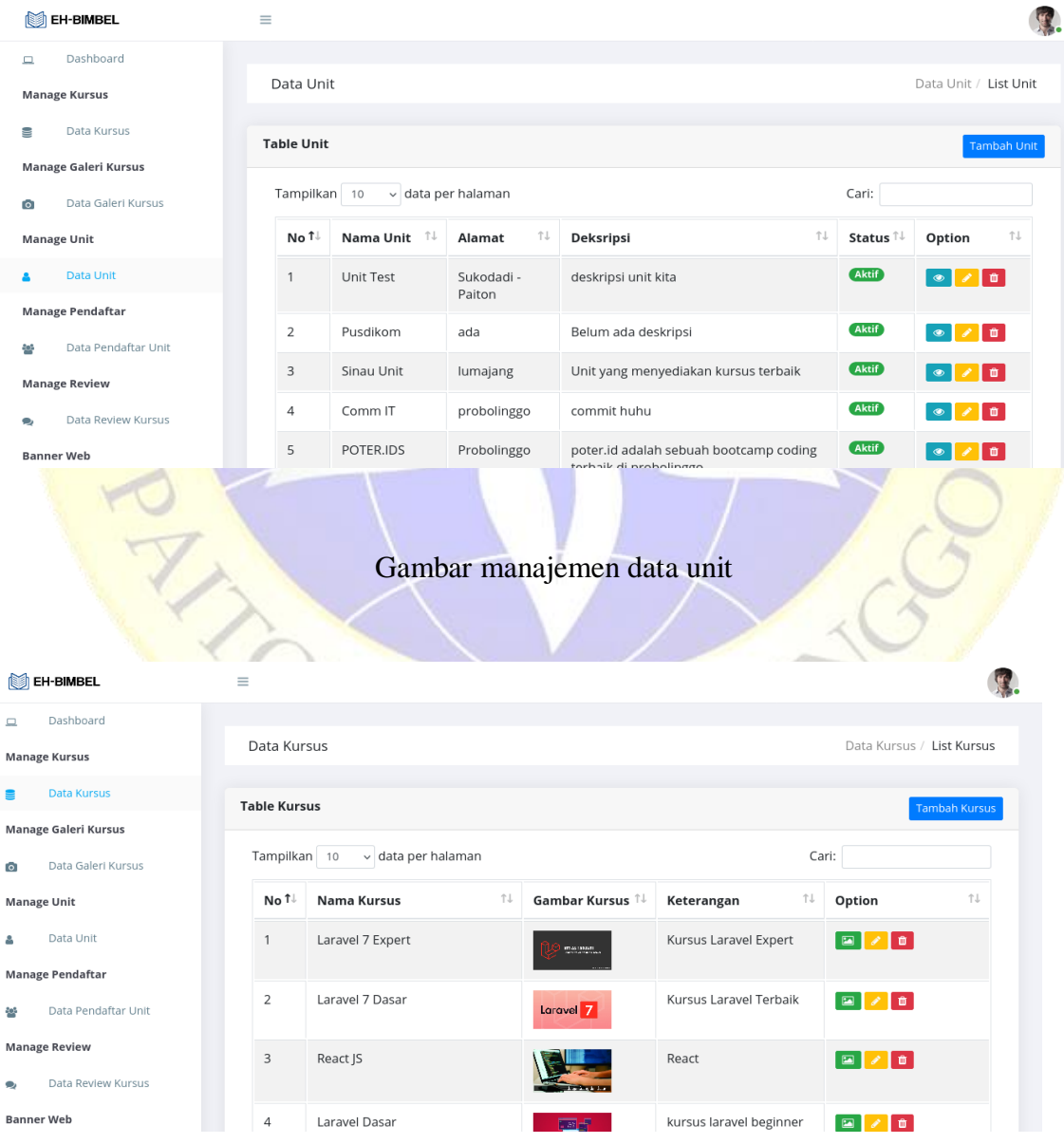

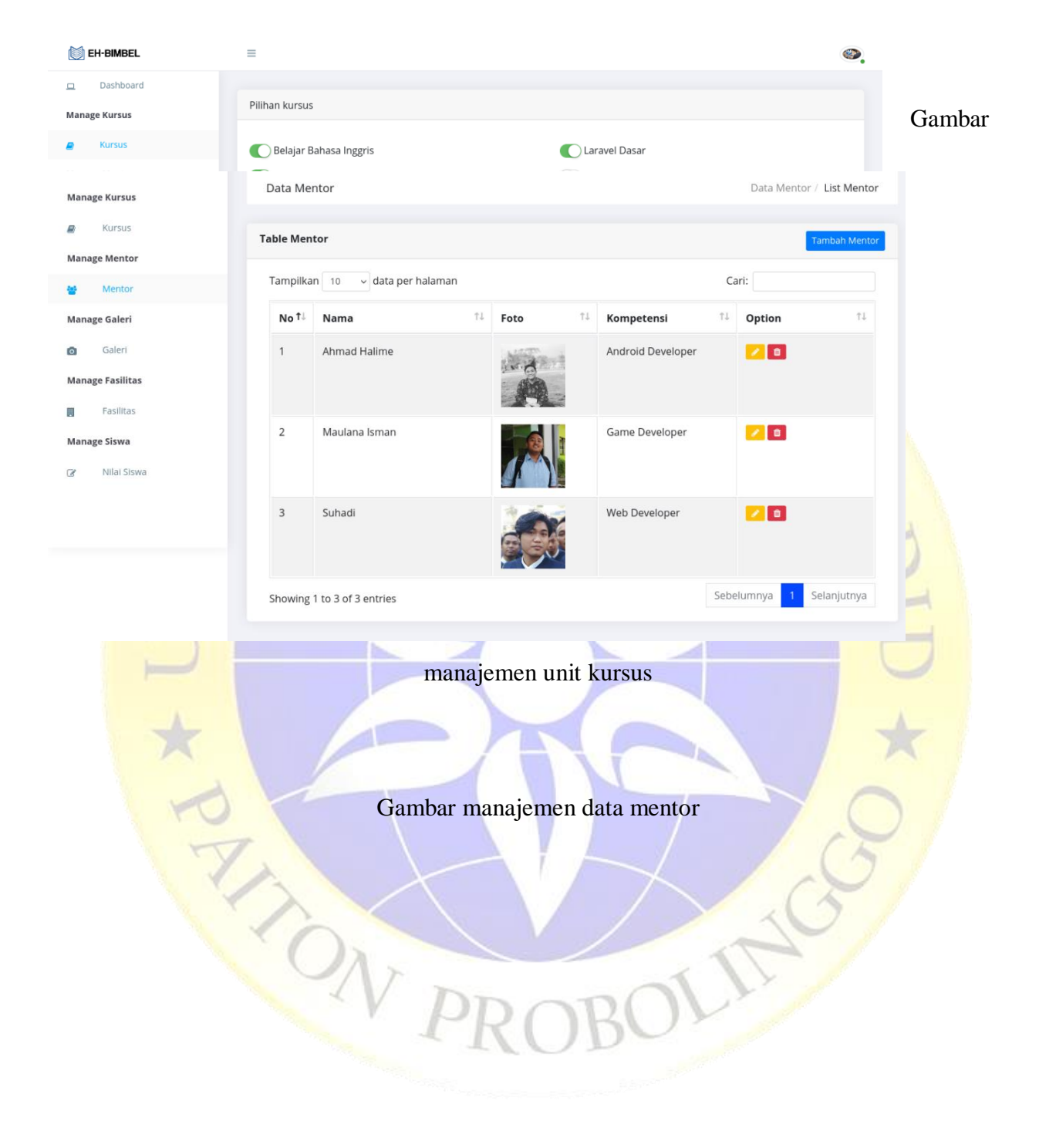

## Gambar manajemen data kursus

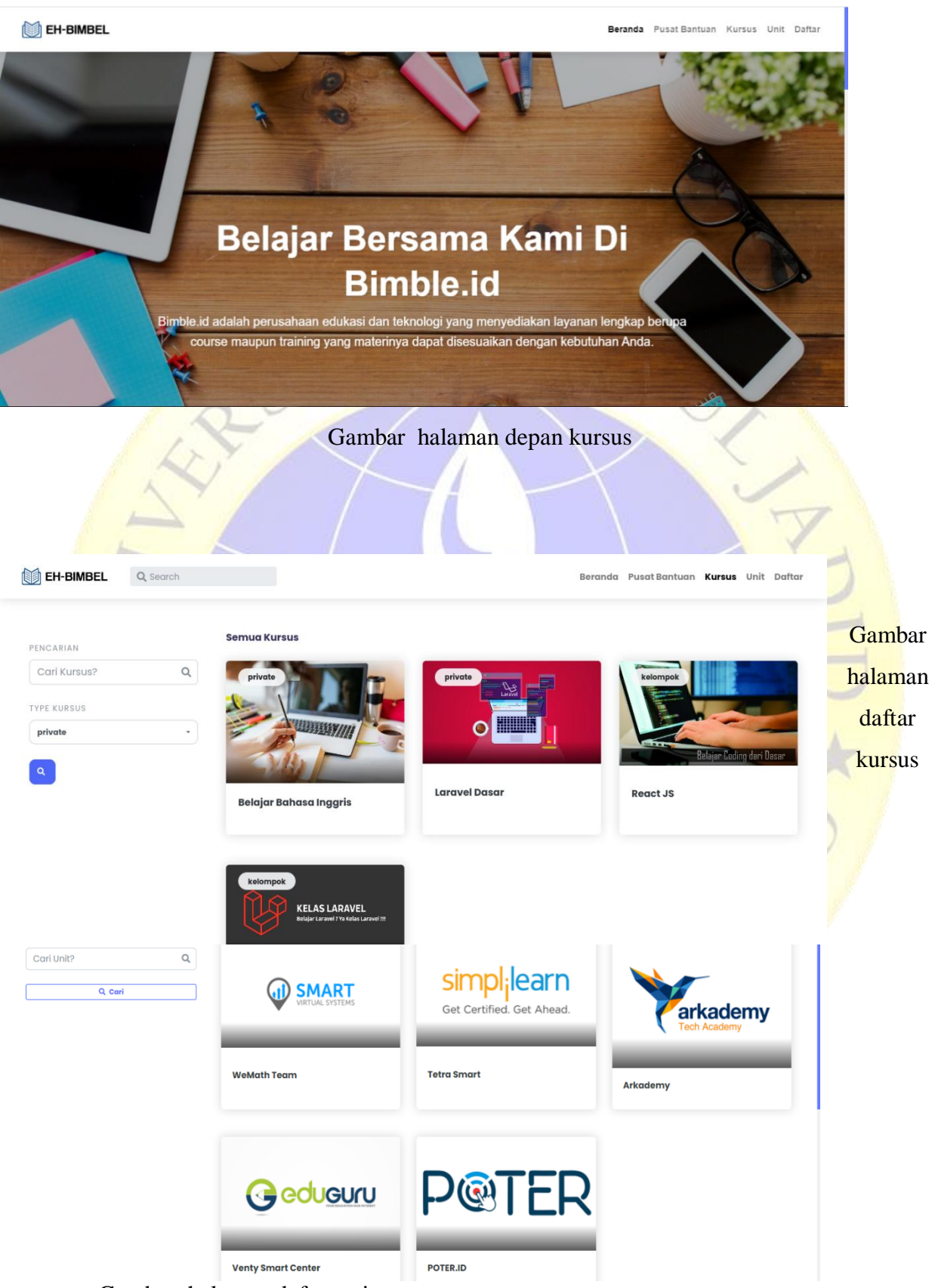

Gambar halaman daftar unit

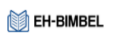

Beranda Pusat Bantuan Kursus Unit Daftar

CIN

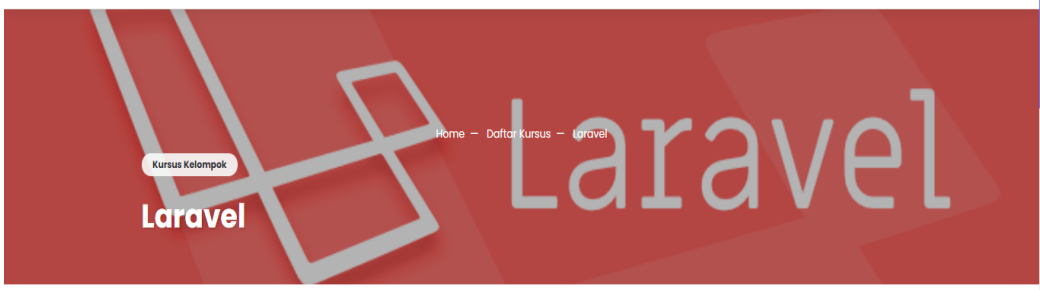

Deskripsi

X XXXXXX

Materi

Laravel Framework adalah salah satu dari framework berbasis bahasa pemrograman PHF yang sangat populer sekarang ini. Pada dasarnya, Laravel digunakan untuk pengembangan aplikasi berbasis web. Laravel juga bisa digunakan untuk pengembangan .<br>REST API service. Tapi, kali ini saya akan membahas penggunaan Laravel untuk pengembangan website

Pada aplikasi berbasis website umumnya terdapat tiga pembagian tugas besar, yaitu pengolahan tampilan, pengolahan data, dan pengolahan bisnis proses/loaika keria.

Gambar halaman detail kursus

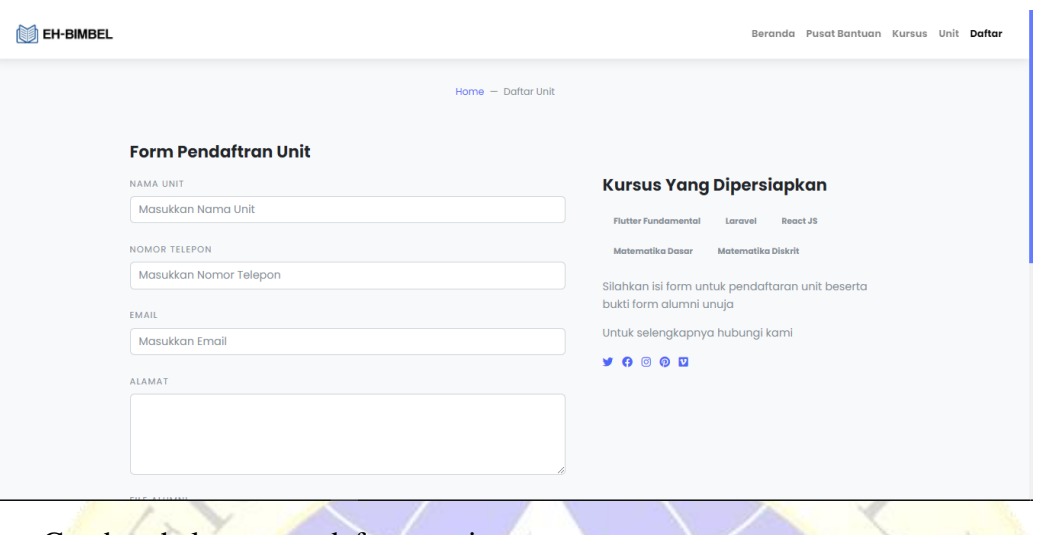

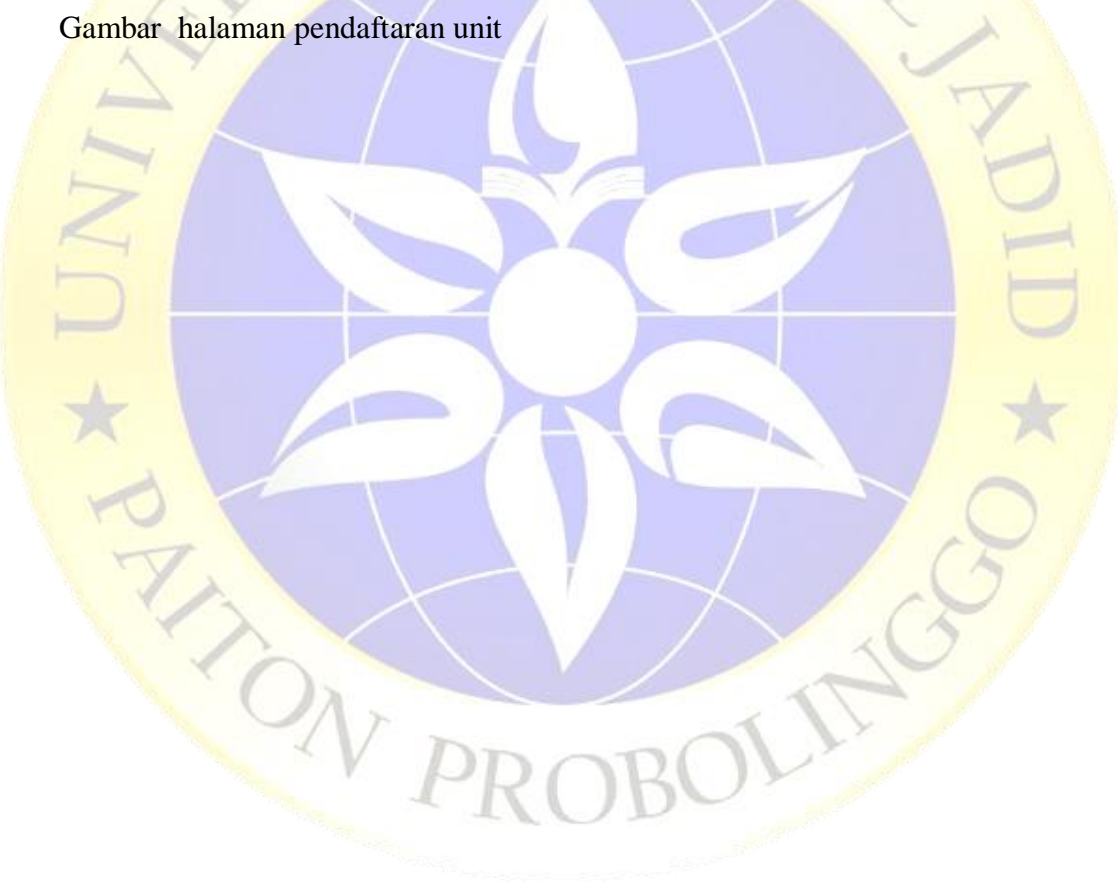

## **4.2.7 Hasil Testing Pengujian**

Dalam pengujian pembuatan perancangan Aplikasi Bimbingan Belajar Unuja berbasis Web dilakukan untuk mengetahui bagaimana implementasi ini sesuai dengan desain sebelumnya. Untuk hasil pengujian pada beberapa proses memberikan hasil sebagai tabel testing pengujian yang dilampirkan.

## **4.2.8 Hasil Pengujian Eksternal dan Angket**

Melihat keadaan yang ada terkait pengembangan Aplikasi Bimbingan Belajar Unuja berbasis Web, maka Aspek yang diukur ialah point no 2 tentang Membantu Aplikasi Bimbingan Belajar Unuja berbasis Web, dalam memantau kegiatan Mahasiswa. Angket Diberikan kepada 20 Responden, yang berperan sebagai Dosen Pembina dan Organisator:

- a. Responden yang menjawab **Cukup Baik** (skor 5) berjumlah 10 orang.
- b. Responden yang menjawab **Baik** (skor 4) berjumlah 8 orang.
- c. Responden yang menjawab **Cukup** (skor 3) berjumlah 2 orang.
- d. Responden yang menjawab **Kurang** (skor 0)

**Perhitungan pertama dimulai dengan Rumus : T x Pn**

 $T = Total$  jumlah responden yang memilih

Pn = Pilihan Angka Skor Likert

- a. Responden yang menjawab **Cukup Baik** (skor 5) = 10 x 5 = 50.
- b. Responden yang menjawab **Baik** (skor 4) =  $4 \times 8 = 32$ .
- c. Responden yang menjawab **Cukup Setuju** (skor 3) = 3 x 2 = 6.
- d. Responden yang menjawab **Kurang** (skor  $0 = 0$ .

**Total Skor dari hasil penjumlahan = 88**

## **Interpretasi Skor Perhitungan**

Terlebih dahulu harus diketahui skor tertinggi (Y) dan skor terendah (X), dengan rumus berikut :

 $Y =$  Skor tertinggi likert x jumlah responden  $-$  > 5 x 20 = 100

 $X =$ Skor terendah likert x jumlah responden  $-$ > 2 x 20 = 20

Selanjutnya mencari nilai interpretasi responden terhadap kebutuhan sistem akademik

dihitung dengan menggunakan rumus index %

**Rumus Index % = Total Skor / Y x 100**

Namun sebelum itu, terlebih dahulu mencari interval (rentang jarak) dan interpretasi persen agar mengetahui penilaian dengan metode mencari interval skor persen Rumus Interval =  $100 /$  jumlah pilihan skor likert

RU

$$
= 100 / 4
$$

$$
= 25
$$

Jadi jarak interval dari yang terendah 0% sampai yang tertinggi 100% Berikut kriteria interpretasi skornya berdasarkan interval :

- Angka 0% 39% =  $Kurang Setuju$
- Angka 40%  $59\%$  = Cukup Setuju
- Angka  $50\%$  79% = Setuju
- Angka 80% 100% = Sangat Setuju Penyelesaian terakhir dengan rumus :

**Index %** = (Total Skor / Y ) x 100

**= (88 / 100) x 100**

**= 88%**

PONT

Hasil index **88%** menunjukkan interpretasi responden terhadap sistem akademik ialah "**Sangat Setuju**".